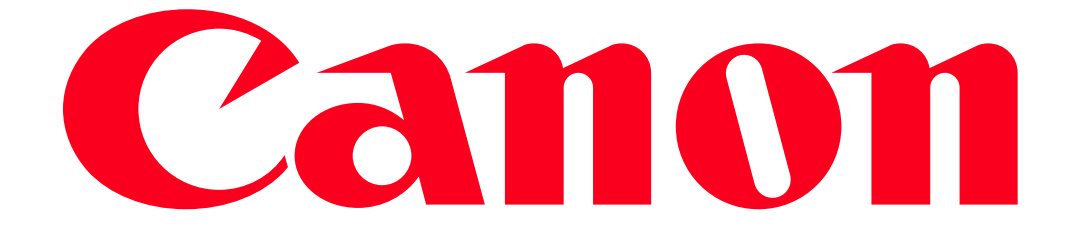

Operations that can be performed using the NFC [Touch] feature

This camcorder is also compatible with NFC (near field communication) international standards. When using an NFC-compatible Android device\*, you can easily pair the camcorder and the device simply by touching the NFC touchpoints on both devices together. \* Only NFC-compatible devices running Android 4.0 to 4.4.

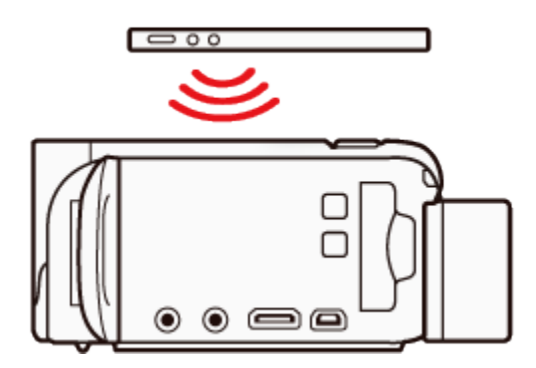

An overview of Wi-Fi function touch operations can be found below:

## 1. Monitor from Home

• Overview

Using the CameraAccess plus app, you can view the image streamed from the camcorder on your smartphone even when the camcorder is somewhere else. You can use your smartphone as a remote control to start recording on the camcorder and, while using the Monitor from Home function, you can even record the streamed image locally on your smartphone.

• Touch Operation

When using an NFC-compatible Android device, you can touch the NFC touchpoints on both devices together to start the CameraAccess plus application.

2. Monitor while Out

• Overview

With this function, you can leave the camcorder home and monitor the streamed image while you are away. You can even use your smartphone to start recording on the camcorder.

• Touch Operation

When using an NFC-compatible Android device, you can touch the NFC touchpoints on both devices together to register the camcorders ID.

3. Playback via Browser

• Overview

With the Playback via Browser function, you can use the Web browser on your smartphone to access the camcorder. You can then play your recordings using the Web browser and even save local copies of them on your device.

• Touch Operation

When using an NFC-compatible Android device, you can touch the NFC touchpoints on both devices together to start the CameraAccess plus application. 4.Saving Recordings on the Optional CS100 Connect Station (NFC+Wi-Fi)

• Overview

You can easily save all the movies and photos you recorded onto the optional CS100 Connect Station.

• Touch operation

Align the camcorders  $\mathbb N$  mark with the center of the connect point on the connect station. When the Wi-Fi connection is correctly established, the transfer of files will start automatically.

## IMPORTANT

Using an unprotected Wi-Fi network can expose your files and data to monitoring by unauthorized third parties. Be aware of the risks involved.

NOTE

- We recommend inserting a fully charged battery pack or using the supplied compact power adapter when using Wi-Fi functions.
- When using the camcorders Wi-Fi functions, do not cover the top back area of the camcorder with your hand or other object. The Wi-Fi antenna is located there and covering it may interfere with wireless signals.

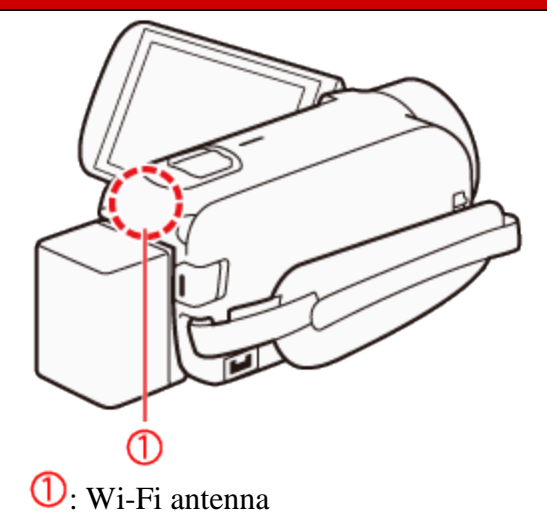

- Do not open the memory card slot cover during the wireless connection.
- While using Wi-Fi functions, the camcorders  $\mathbb{R}$  >  $\mathbb{R}$  >  $\blacktriangleright$  > automatic power off function will be disabled.
- The camcorders Wi-Fi functions cannot be used while the optional WM-V1 Wireless Microphone is connected to the camcorder.